## **ЗАО "АВТС"**

**191028, г. Санкт-Петербург, Литейный пр. 29, а/я 151 т/ф. (812) 315-97-59, (812) 712-51-55 E-mail: info@avts.spb.ru URL: www.avts.spb.ru**

## **ИЗМЕРИТЕЛЬ ДЛИНЫ И**

## **КОЛИЧЕСТВА**

# ИД – 2М

Модель: Т

Руководство пользователя и инструкция по эксплуатации

### Содержание

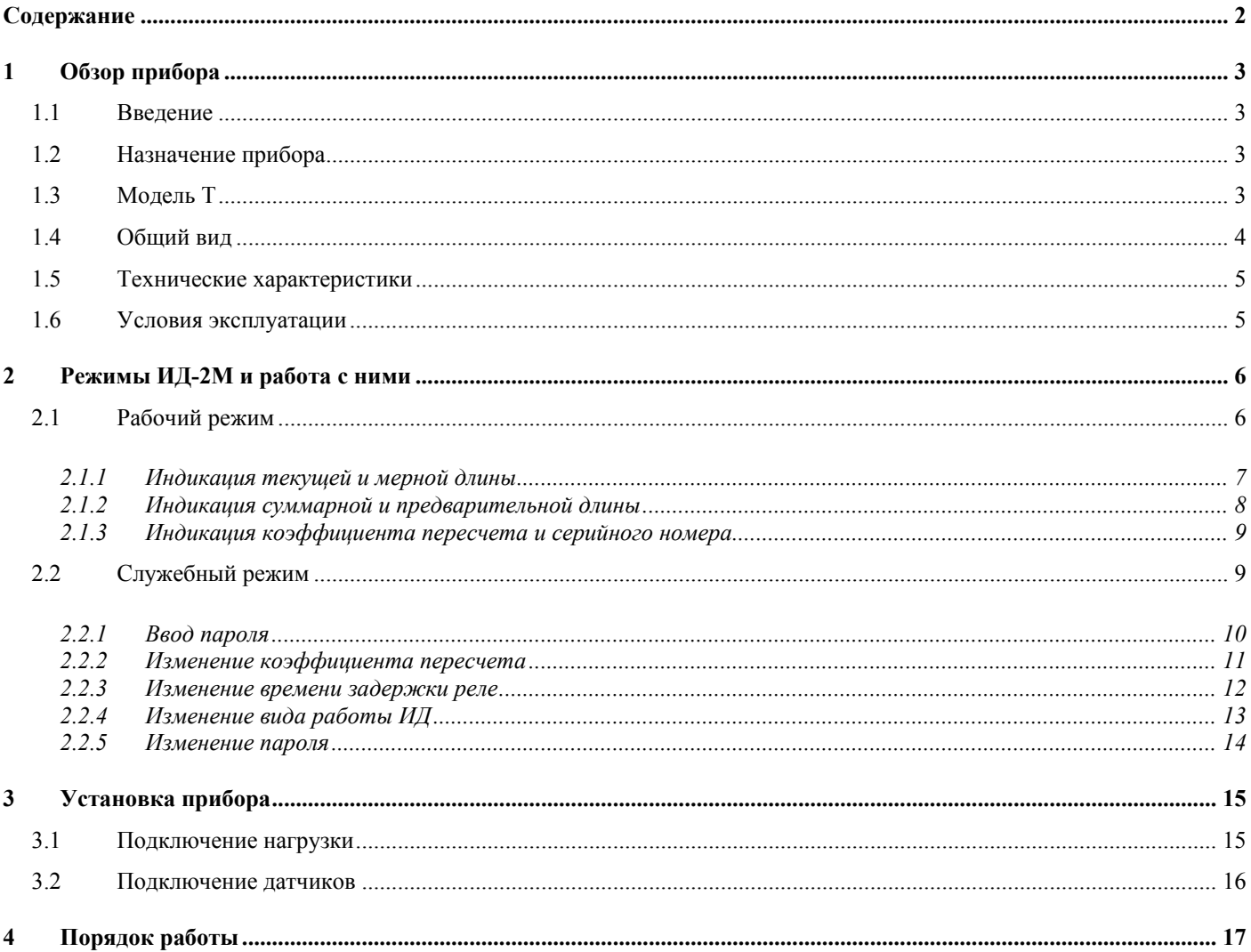

<sup>191028,</sup> Санкт-Петербург, Литейный пр. 29, А/Я 151. Т/ф (812) 315-97-59, (812) 712-51-55, E-mail: info@avts.spb.ru, URL: www.avts.spb.ru

#### **1 Обзор прибора**

#### **1.1 Введение**

Настоящее руководство пользователя и инструкция по эксплуатации предназначены для ознакомления с принципом работы и основными правилами эксплуатации, обслуживания и транспортировки.

#### **1.2 Назначение прибора**

Измеритель длины ИД-2М (в дальнейшем ИД) общепромышленного исполнения типа ИД-2М предназначен для измерения длинномерных и штучных материалов (проволока, лента, сетка, канаты, упаковка) и выполняет следующие функции:

- Пересчет входных импульсов в импульсы, соответствующие заданной единице измерения;
- Измерение заданного количества продукции;
- Управление исполнительными механизмами станков, полуавтоматических и автоматических линий;
- Учет продукции, произведенной за смену;
- Обмен информацией с ПЭВМ;

#### **1.3 Модель Т**

Модель имеет дополнительный управляющий выход для задач, требующих предварительного сигнала перед подачей основного.

#### **Пример:**

Уменьшение скорости подачи материала перед достижением задания.

<sup>191028,</sup> Санкт-Петербург, Литейный пр. 29, А/Я 151. Т/ф (812) 315-97-59, (812) 712-51-55, E-mail: info@avts.spb.ru, URL: www.avts.spb.ru

#### **1.4 Общий вид**

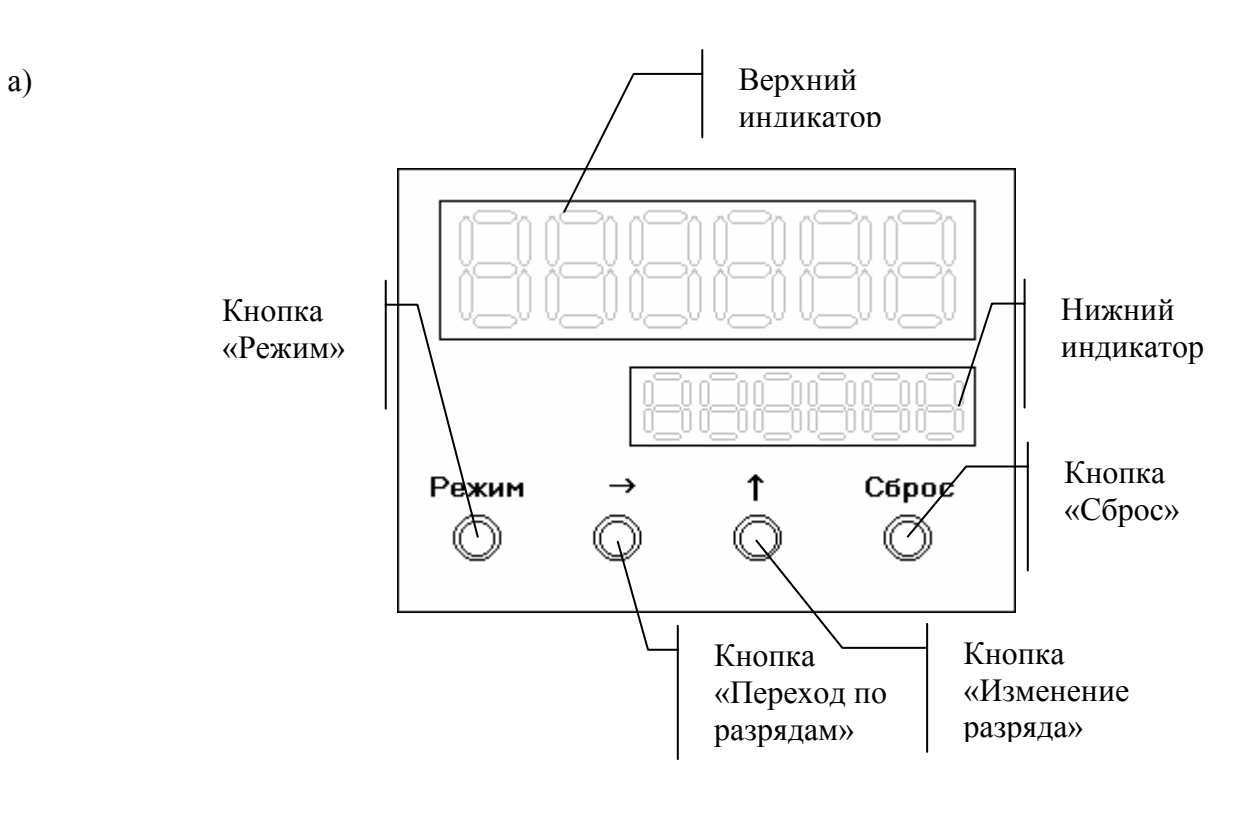

б)

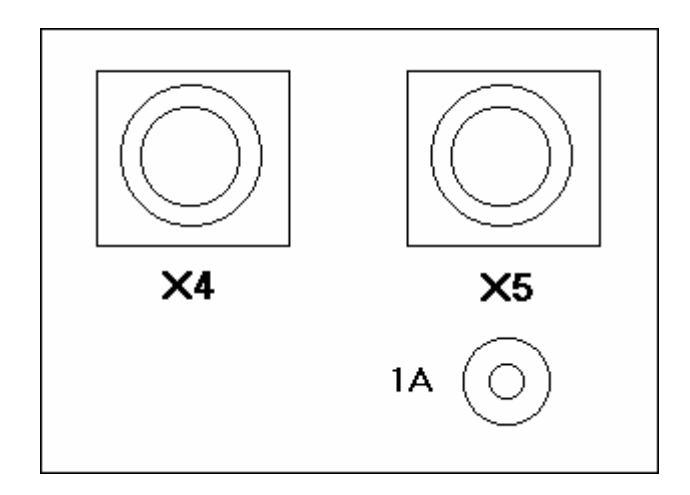

Рис 1. Общий вид прибора ИД-2М (а – передняя панель, б – задняя панель)

191028, Санкт-Петербург, Литейный пр. 29, А/Я 151. Т/ф (812) 315-97-59, (812) 712-51-55, E-mail: info@avts.spb.ru, URL: www.avts.spb.ru

#### **1.5 Технические характеристики**

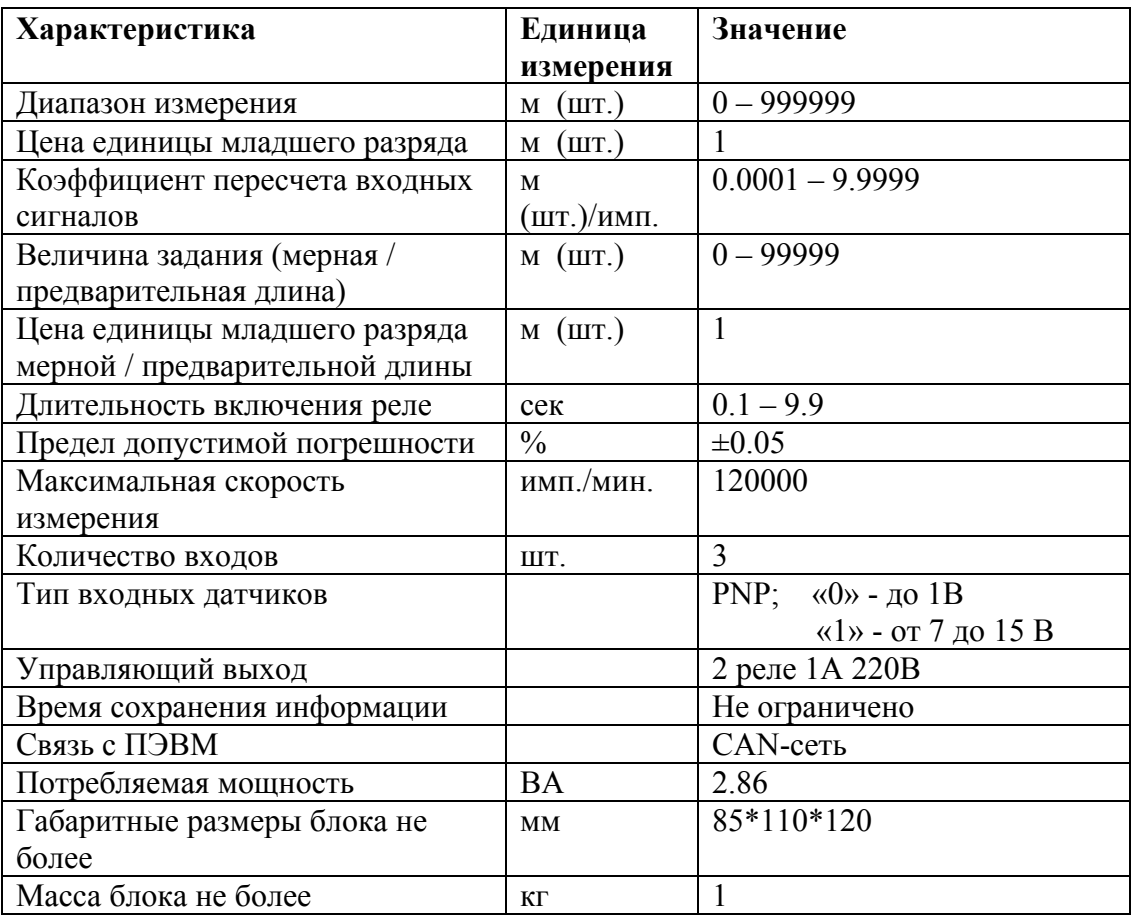

#### **1.6 Условия эксплуатации**

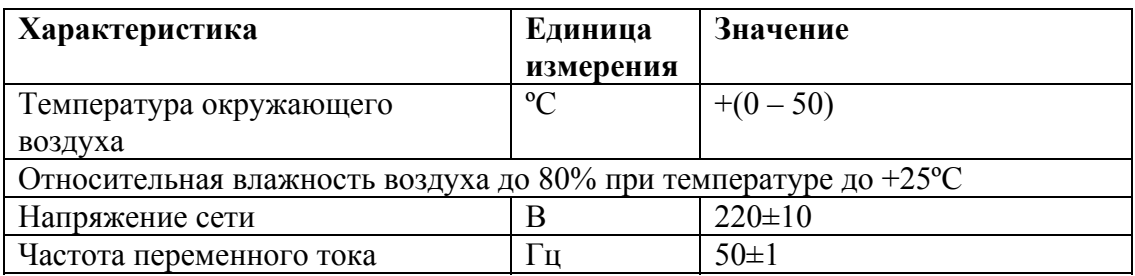

#### **2 Режимы ИД-2М и работа с ними**

Существуют два основных режима работы прибора – рабочий и служебный.

Рабочий режим служит для отображения основных показаний ИД. Служебный режим используется для изменения основных настроек прибора.

**Рабочий режим** содержит 3 подрежима индикации:

- Индикация текущей и мерной длин (задания) (п. 2.1.1);
- Индикация суммарной и предварительной длин (п. 2.1.2);
- Индикация коэффициента пересчета и серийного номера счетчика (п. 2.1.3);

В 2х первых подрежимах возможно изменение мерной и предварительной длин (установка задания).

**Служебный режим** содержит 4 подрежима настройки:

- Изменение коэффициента пересчета (п. 2.2.2);
- Изменение времени задержки реле (п. 2.2.3);
- Изменение вида работы ИД (п. 2.2.4);
- Изменение пароля (п. 2.2.5);

#### **2.1 Рабочий режим**

После включения ИД находится в подрежиме индикации коэффициента пересчета. Это продолжается 3 секунды, после чего прибор переходит в подрежим индикации текущей длины.

#### *Управление подрежимами.*

Для перехода между подрежимами индикации текущей и суммарной длины используется кнопка «Режим».

Для перехода к индикации коэффициента пересчета используются кнопки «Режим» и «Изменение разряда» (удерживая кнопку «Режим», нажмите кнопку «Изменение разряда»). Возврат из индикации коэффициента пересчета – кнопка «Режим».

#### *2.1.1 Индикация текущей и мерной длины*

Верхний индикатор - текущая длина (выработка), м (шт.) Нижний индикатор – мерная длина (установленное задание), м (шт.)

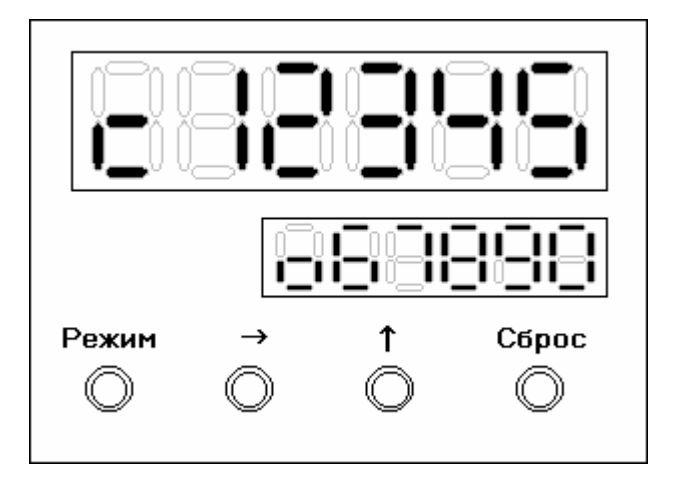

Рис 2. Индикация текущей и мерной длин.

В подрежиме используются кнопки:

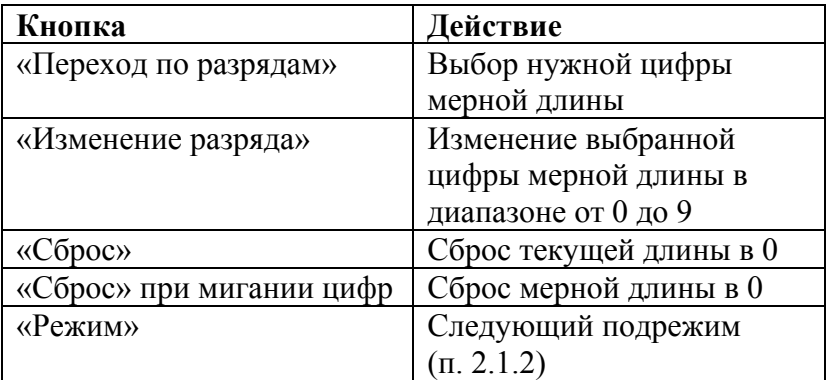

Для подтверждения изменений мерной длины (если таковые имеются) используется кнопка «Режим», при этом цифры мерной длины перестают мигать.

#### *2.1.2 Индикация суммарной и предварительной длины*

Верхний индикатор - суммарная длина (выработка), м (шт.) Нижний индикатор – предварительная длина (задание), м (шт.)

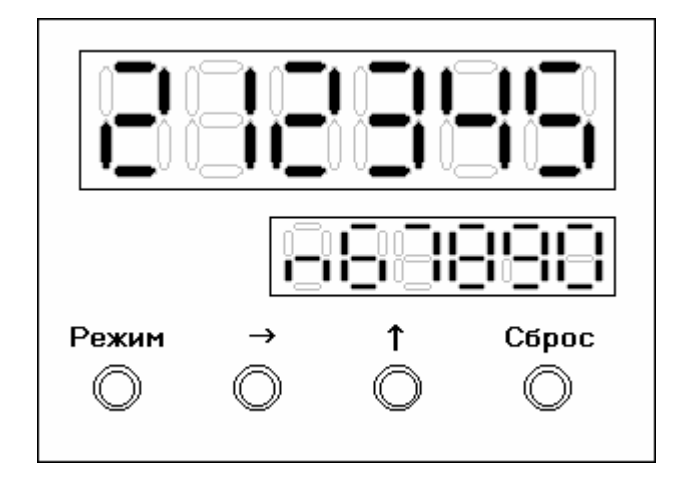

Рис 3. Индикация суммарной и предварительной длин.

В подрежиме используются кнопки:

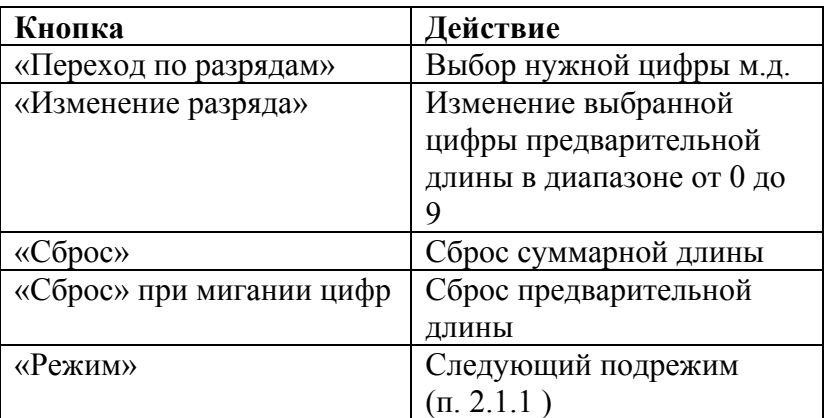

Для подтверждения изменений предварительной длины (если таковые имеются) используется кнопка «Режим», при этом цифры предварительной длины перестают мигать.

#### *2.1.3 Индикация коэффициента пересчета и серийного номера*

Верхний индикатор – коэффициент пересчета, м(шт.)/имп. Нижний индикатор – 4-хзначный серийный номер

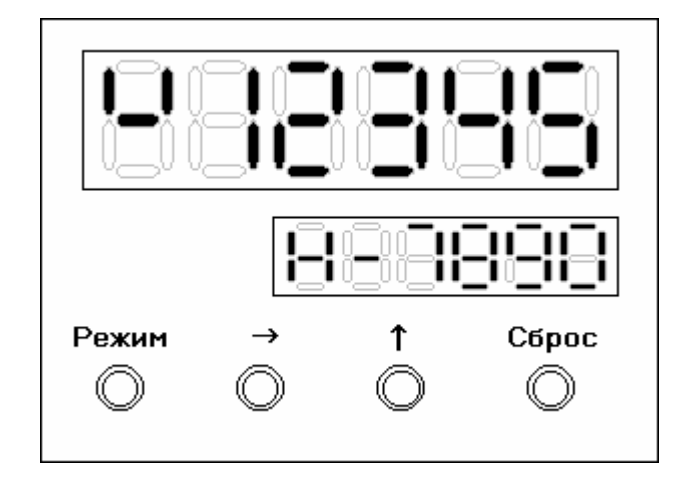

Рис 4. Индикация коэффициента пересчета и серийного номера.

В подрежиме используются кнопки:

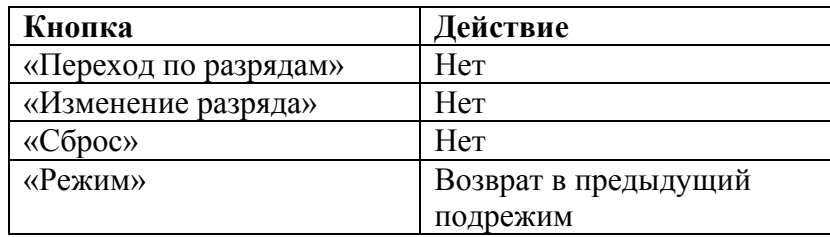

#### **2.2 Служебный режим**

Для перехода из рабочего режима в служебный используются кнопки «Режим» и «Переход по разрядам» (удерживая кнопку «Режим», нажмите кнопку «Переход по разрядам»).

#### *Управление подрежимами.*

При переходе из рабочего режима в служебный прибор запрашивает пароль (п. 2.2.1), установленный при предыдущей работе в служебном режиме.

#### *2.2.1 Ввод пароля*

Верхний индикатор – слово «ПАРОЛЬ» Нижний индикатор – поле для ввода пароля

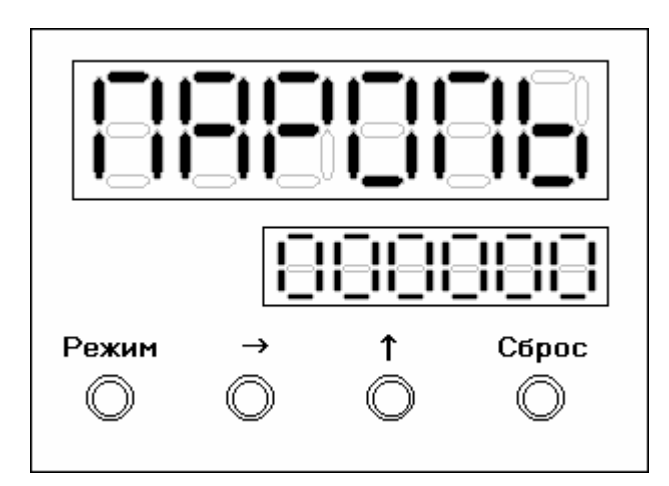

Рис 5. Ввод пароля.

В подрежиме используются кнопки:

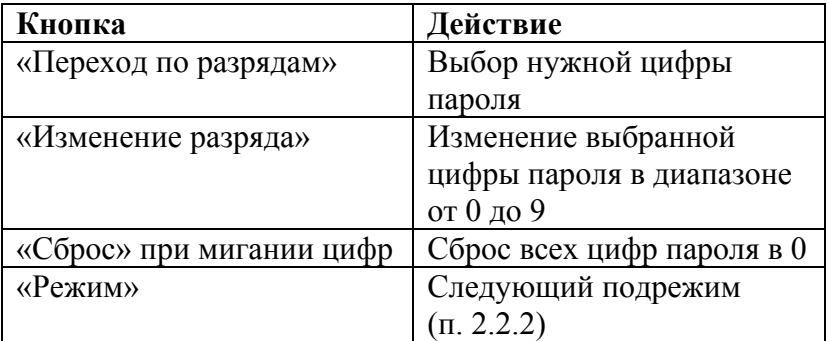

Для подтверждения ввода пароля используется кнопка «Режим». Если пароль верен, прибор переходит в подрежим изменения коэффициента пересчета (п. 2.2.2), иначе прибор возвращается в рабочий режим. Если пароль был набран неверно, при следующем вводе в поле для ввода будут гореть цифры «888888». Эти цифры будут появляться до тех пор, пока пароль не будет набран правильно.

**Внимание!**: если вы забыли свой пароль, используйте заводской пароль, указанный в конце печатного руководства.

<sup>191028,</sup> Санкт-Петербург, Литейный пр. 29, А/Я 151. Т/ф (812) 315-97-59, (812) 712-51-55, E-mail: info@avts.spb.ru, URL: www.avts.spb.ru

#### *2.2.2 Изменение коэффициента пересчета*

#### Верхний индикатор – слово «ПЕРЕСЧ»

Нижний индикатор – текущий коэффициент пересчета, м(шт.)/имп.

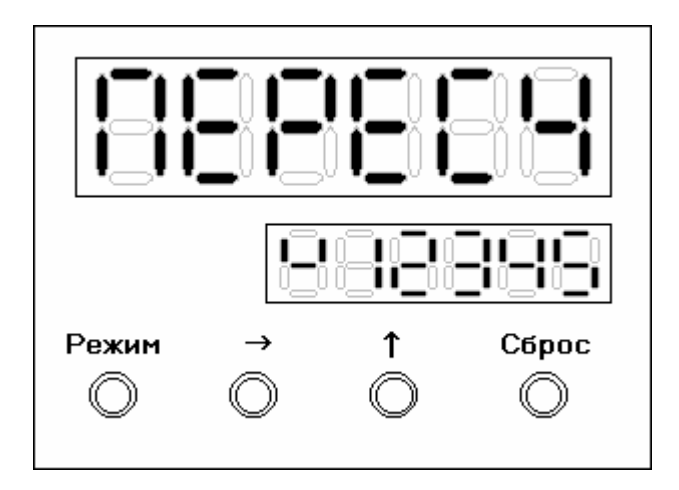

Рис 6. Изменение коэффициента пересчета.

Коэффициент пересчета показывается в следующем виде: крайняя левая цифра – метры, следующая за ней – десятки сантиметров и т.д. Крайняя правая цифра – десятые доли миллиметра.

В подрежиме используются кнопки:

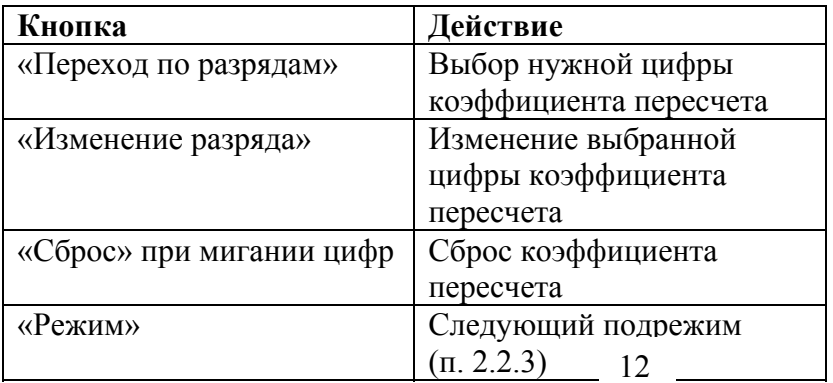

Для подтверждения изменений коэффициента пересчета (если таковые имеются) используется кнопка «Режим», при этом цифры перестают мигать.

При следующем нажатии кнопки «Режим» прибор переходит в подрежим изменения задержки реле  $($ п. 2.2.3).

#### *2.2.3 Изменение времени задержки реле*

#### Верхний индикатор – «-РЕЛЕ-»

Нижний индикатор – текущая задержка реле, 0,1 с

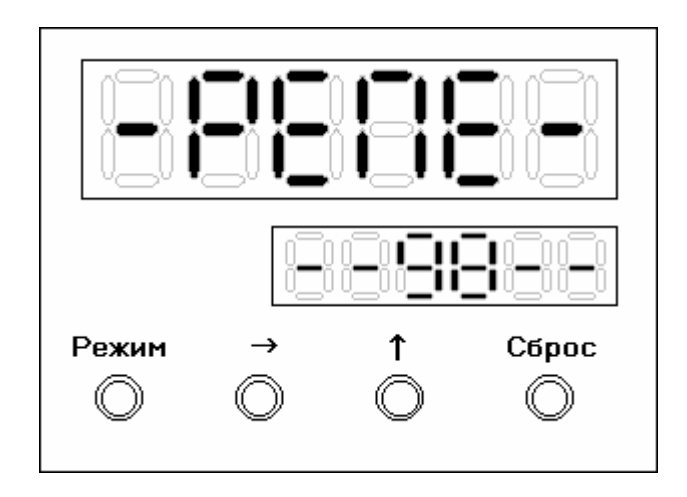

Рис 7. Изменение задержки реле.

Задержка реле показывается в следующем виде: левая цифра – секунды, правая – десятые секунды.

В подрежиме используются кнопки:

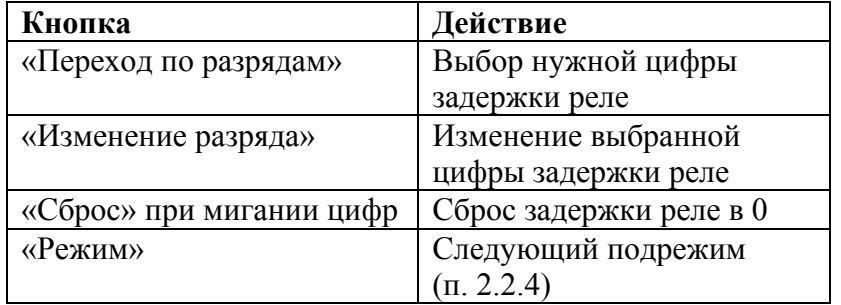

Для подтверждения изменений задержки реле (если таковые имеются) используется кнопка «Режим», при этом цифры мерной длины перестают мигать.

При следующем нажатии кнопки «Режим» прибор переходит в подрежим изменения режима работы счетчика (п. 2.2.4).

#### *2.2.4 Изменение вида работы ИД*

Верхний индикатор – «--ВР--» Нижний индикатор – текущий вид работы

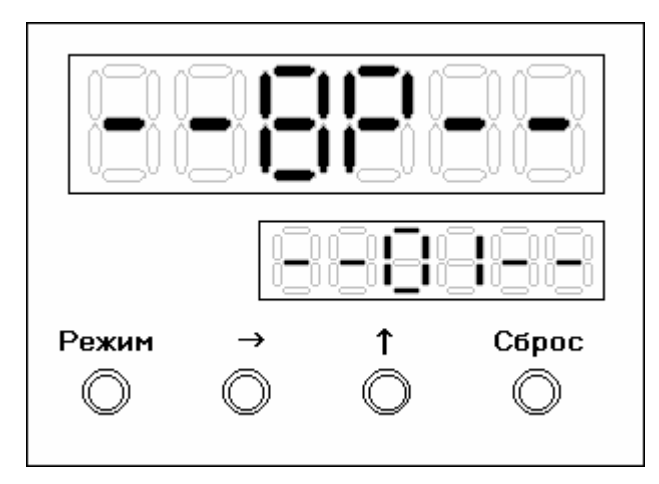

Рис 8. Изменение вида работы ИД.

ИД-2М работает одним из 3 способов: 00 – подсчет счетных импульсов без импульсов наличия, 01 – подсчет импульсов только при постоянном импульсе наличия, 02 – подсчет импульсов с импульсным наличием (на каждый счетный импульс поступает как минимум один импульс наличия материала).

В подрежиме используются кнопки:

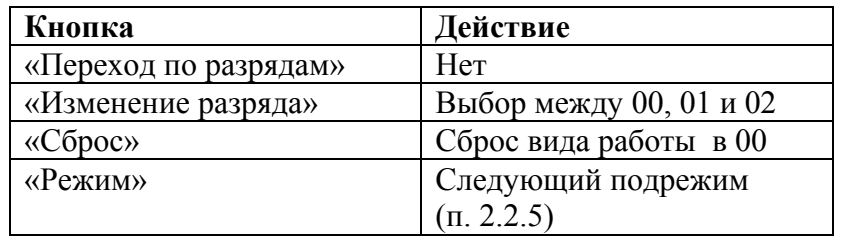

Для подтверждения текущего значения вида работы используется кнопка «Режим». Прибор переходит в подрежим изменения пароля (п. 2.2.5).

#### *2.2.5 Изменение пароля*

#### Верхний индикатор – «ИЗ-ПАР» Нижний индикатор – текущий пароль.

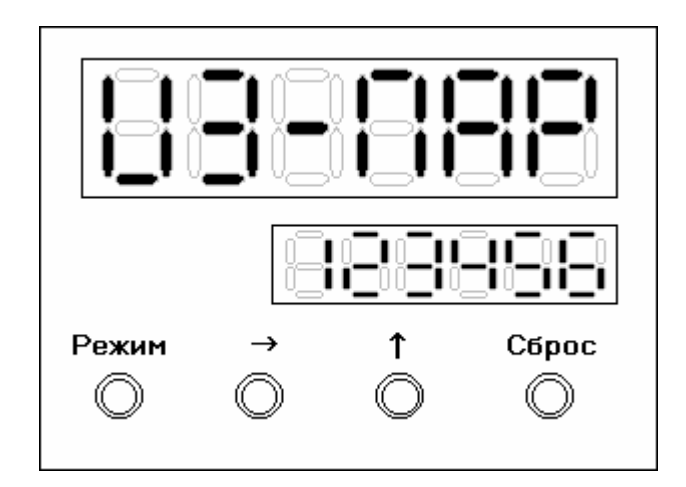

Рис. 9. Изменение пароля.

В подрежиме используются кнопки:

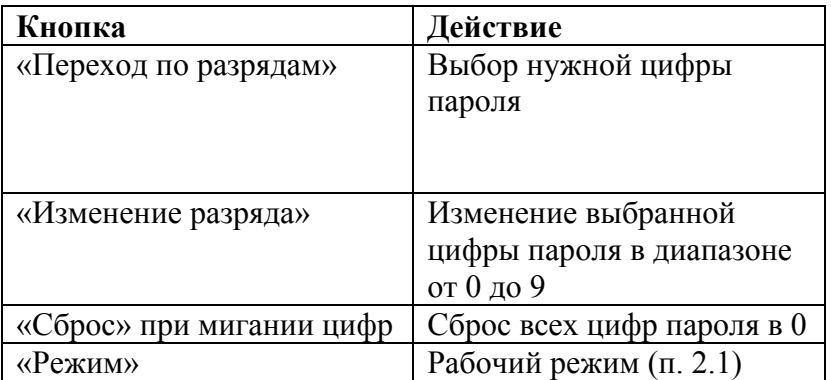

Для подтверждения изменений в пароле (если таковые имеются) используется кнопка «Режим», при этом цифры перестают мигать.

При следующем нажатии кнопки «Режим» прибор переходит в рабочий режим (п. 2.1).

#### **3 Установка прибора**

#### **3.1 Подключение нагрузки**

При достижении предварительной длины включается Реле2, установленное в ИД. При достижении мерной длины (установки задания) включается Реле1, установленное в ИД-2М, и выдается сигнал «Останов стана». Отключение Реле1 и Реле2 осуществляется кнопкой «Сброс» или автоматически после отсчета времени задержки Реле1, установленного в п. 2.2.3.

Максимальная величина нагрузки на реле - 220В, 1А. Подключение нагрузки осуществляется через разъем Х5.

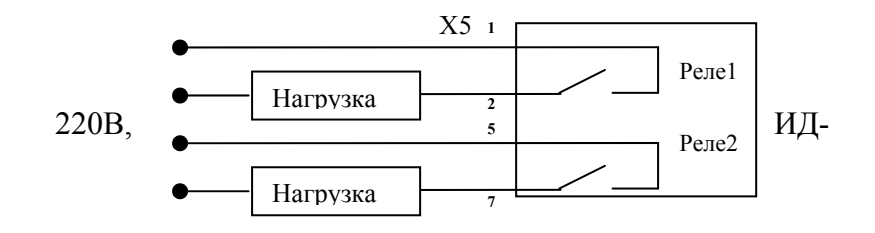

Рис. 10. Подключение нагрузки к ИД-2М.

#### **3.2 Подключение датчиков**

Счет импульсов осуществляется при перепаде напряжения от единицы к нулю. Максимальная частота импульсов 60000 имп./мин. Длительность импульса - не менее 0.5 мс. Защита от дребезга (помехи) при времени дребезга Т<0.4 мс.

Тип входов от датчиков - PNP.

- Уровень логического нуля не более 1В.
- Уровень логической единицы от 7 до 15В.

Подключение датчиков к ИД-2М осуществляется через разъем Х4.

- Датчик 1 Положительный счет
- Датчик 2 Отрицательный счет
- Датчик 3 Наличие материала

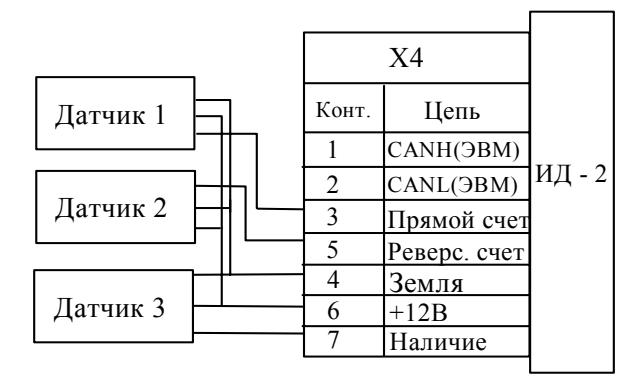

Рис. 11. Подключение датчиков к ИД-2М.

| X4    |              | X <sub>5</sub> |                 |
|-------|--------------|----------------|-----------------|
| Конт. | Цепь         | Конт.          | Цепь            |
|       | CANH(HBM)    |                | <b>Нагрузка</b> |
| 2     | CANL(HBM)    | 2              | Нагрузка        |
| 3     | Прямой счет  | 3              | 220B            |
| 5     | Реверс. счет |                | 220B            |
|       | Земля        | 5              |                 |
| 6     | $+12B$       | 6              |                 |
|       | Наличие      |                |                 |

Рис. 12. Разъемы ИД-2М.

#### **Внимание!**

В заводских установках датчик наличия не подключен.

Для подключения датчика наличия установите соответствующий вид работы в служебном режиме. Также возможно изменение длительности защиты от дребезга (помехи). Для этого обратитесь к разработчикам, т. (812) 315-97-59.

#### **4 Порядок работы**

- 1. Заземлите прибор
- 2. Подсоедините разъемы Х4, Х5
- 3. Включите счетчик. На индикаторе в течение 3-секунд будет виден коэффициент пересчета, затем прибор перейдет в подрежим индикации текущей длины.
- 4. В **служебном режиме** при необходимости установите свой коэффициент пересчета, вид работы и длительность включения реле при достижении мерной длины (установки задания).
- 5. В **рабочем режиме** установите мерную длину (установку задания), предварительную длину и обнулите текущую и суммарную выработку.

При отключении питания все показания и настройки сохраняются. Время сохранения не ограничено.

#### **Внимание!**

Для точного подсчета продукции внимательно устанавливайте коэффициент пересчета. Коэффициент пересчета может быть рассчитан по формуле:

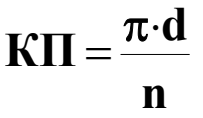

Где КП – коэффициент пересчета, d – диаметр вала, на котором установлено мерное колесо, n – количество меток на мерном колесе,  $\pi = 3,1415926...$